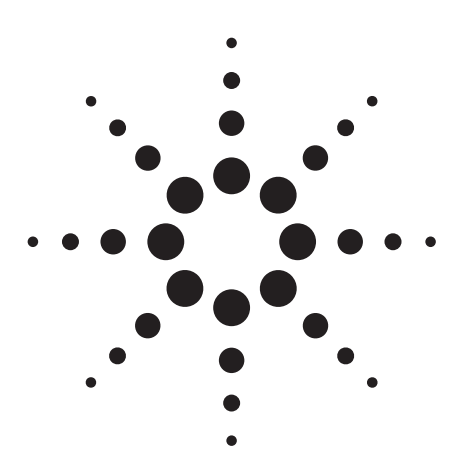

**Agilent PSA Series Spectrum Analyzers Self-Guided Demonstration for W-CDMA Measurements**

Product Note

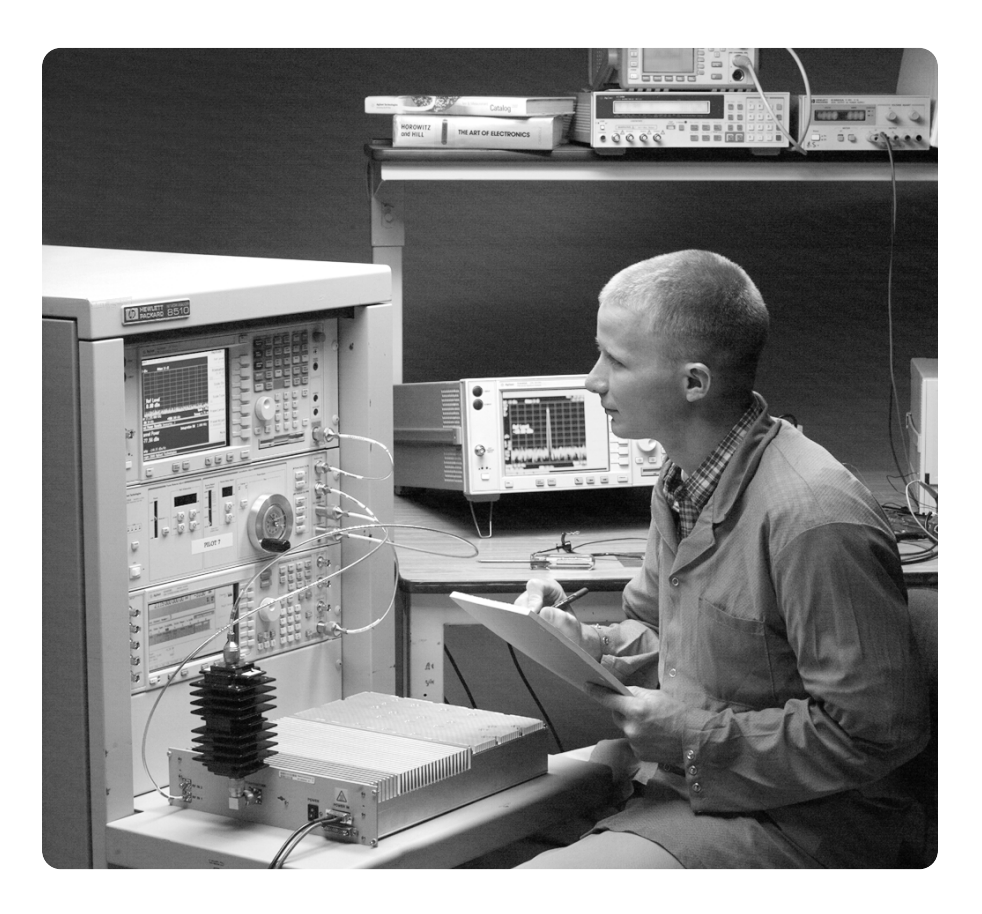

This demonstration guide is a tool to help you gain familiarity with the basic functions and important features of the Agilent PSA series spectrum analyzers. Because the PSA series offers expansive functionality, the demonstration guide is available in several pieces. This portion introduces the advanced, one-button power measurements and digital

demodulation capability of the W-CDMA measurement personality (Option BAF). Other portions of the self-guided demonstration are listed in the product literature section at the end of this guide and can be found at

**http://www.agilent.com/find/psa**

All exercises in this demonstration utilize the E4438C ESG vector signal generator. Keystrokes surrounded by [ ] indicate hard keys located on the front panel, while key names surrounded by { } indicate soft keys located on the right edge of the display.

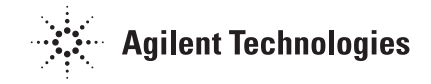

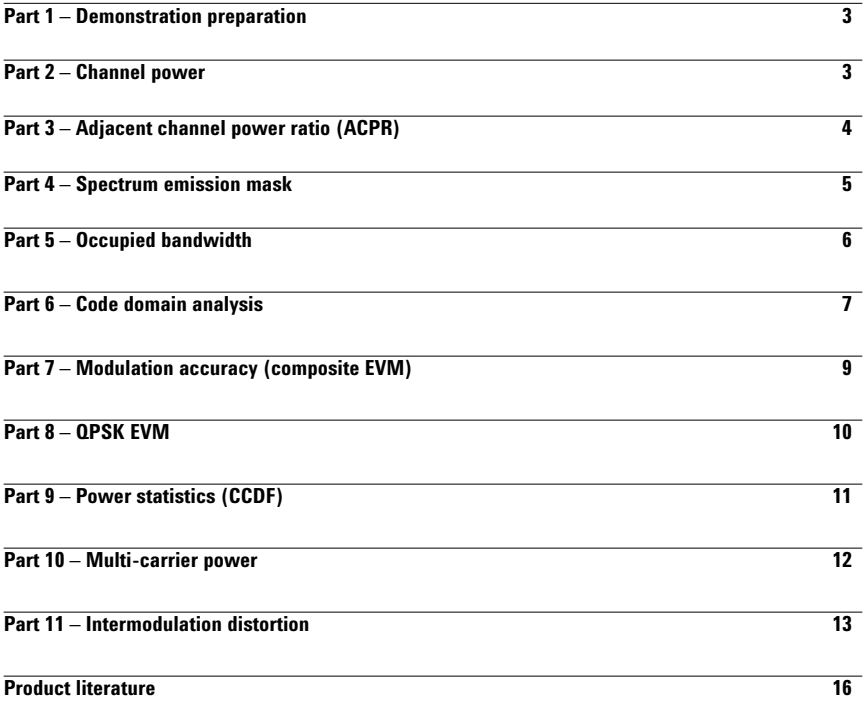

The Agilent PSA series is a family of modern, high-performance spectrum analyzers with digital demodulation and one-button measurement personalities for 2G/3G applications. It offers an exceptional combination of dynamic range, accuracy, and measurement speed. The PSA delivers the highest level of measurement performance available in Agilent Technologies' spectrum analyzers. An all-digital IF section includes fast Fourier transform (FFT) analysis and a digital implementation of a swept IF. The digital IF and innovative analog design provide much higher measurement accuracy and improved dynamic range compared to traditional spectrum analyzers. This performance is combined with measurement speed typically 2 to 50 times faster than spectrum analyzers using analog IF filters.

The PSA series complements Agilent's other spectrum analyzers such as the ESA series, a family of mid-performance analyzers that cover a variety of RF and microwave frequency ranges while offering a great combination of features, performance, and value.

### **Part 1 Demonstration preparation**

The following options are required for the ESG and the PSA series in order to perform this demonstration.

To configure these instruments, simply connect the ESG's 50  $\Omega$  RF output to the PSA's 50 Ω RF input with a 50  $\Omega$  RF cable. Turn on the power in both instruments.

Now set up the ESG to provide a W-CDMA signal (Test Model 1).

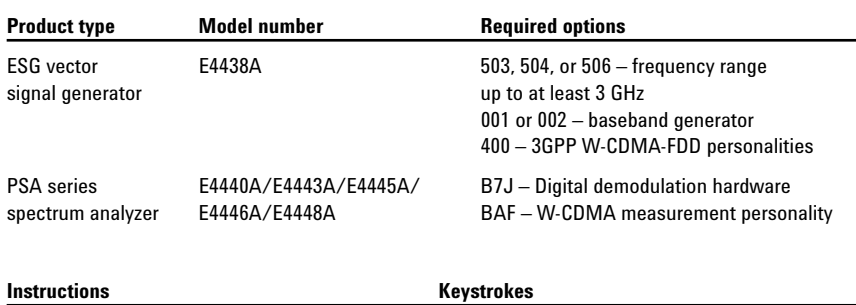

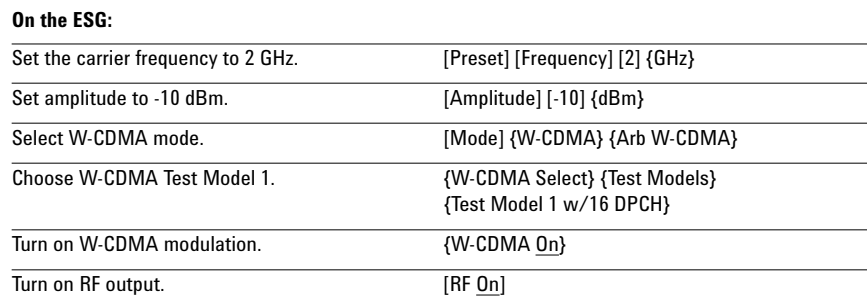

### **Part 2 Channel power**

The channel power measurement identifies the channel power within a specified bandwidth (default of 5 MHz, as per the Third-Generation Partnership Project (3GPP) W-CDMA technical specifications) and the power spectral density (PSD) in dBm/Hz.

This exercise demonstrates the onebutton channel power measurement on the PSA.

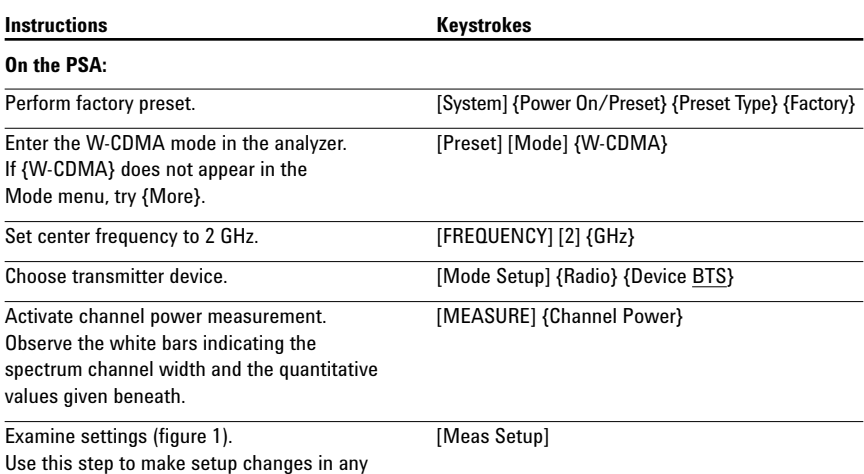

measurement.

**Figure 1.**

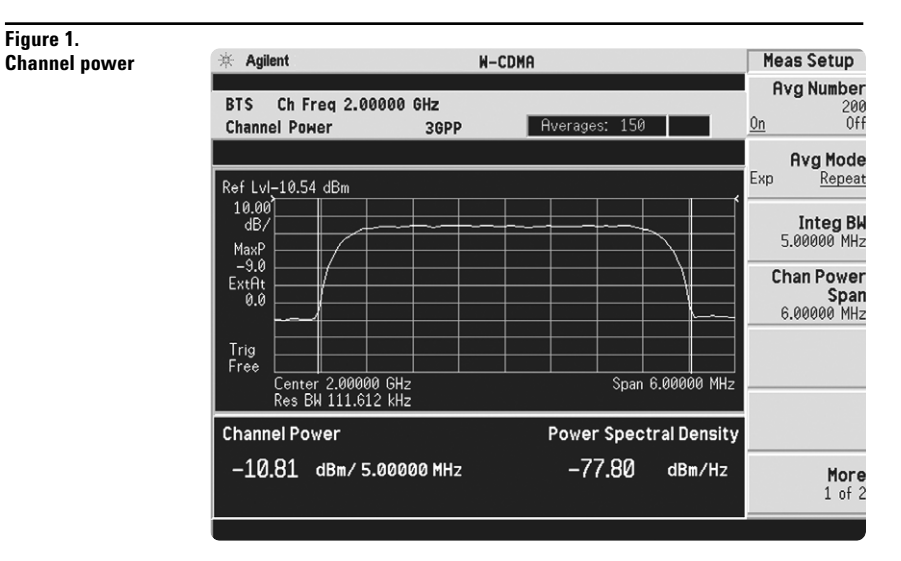

# **Part 3 Adjacent channel power ratio (ACPR)**

Reducing transmitter channel leakage allows for more channels to be transmitted simultaneously, which, in turn, increases base station efficiency. The ACPR, designated by the 3GPP W-CDMA specifications as the adjacent channel leakage power ratio (ACLR), is a measure of the power in adjacent channels relative to the transmitted power. The standard requires the power of both the transmitted and adjacent channels be measured through a root raised cosine filter (RRC) with a roll-off factor of 0.22.

The W-CDMA ACPR measurement performed in this exercise can measure up to five adjacent channel pairs with 3GPP compliance. The RRC filter defaults to "On" when the measurement is first activated, but may be disabled.

**Figure 2.**

In this exercise, the ACPR measurement will be made and the customizable offsets and limits explored.

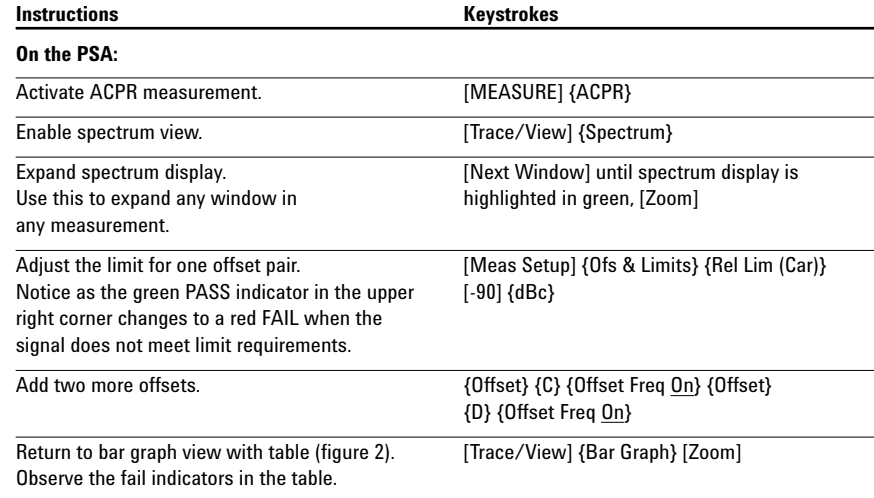

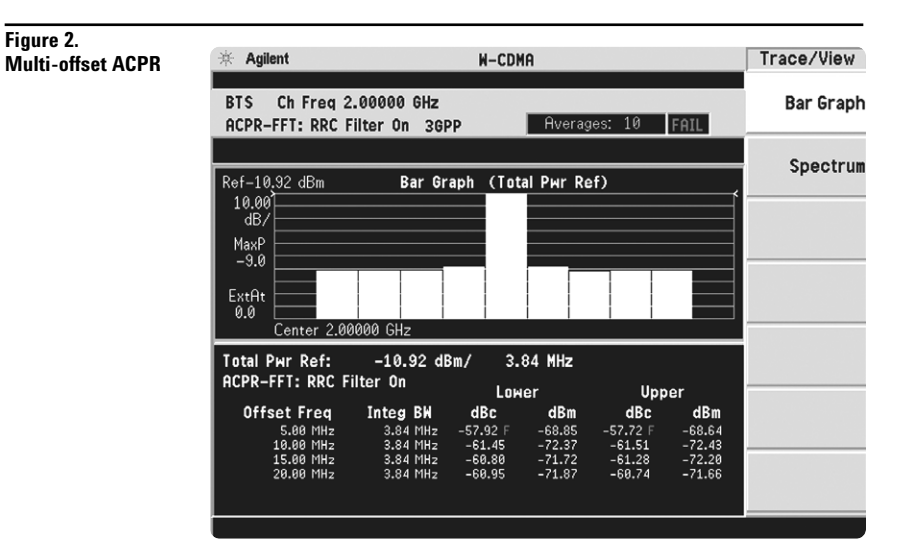

# **Part 4 Spectrum emission mask**

The spectrum emission mask measurement required by 3GPP specifications encompasses different power limits and different measurement bandwidths (resolution bandwidths) at various frequency offsets. Figure 3 is a diagram of the specification requirements for power density versus frequency offset from carrier (excerpted from the 3GPP W-CDMA specifications document TS 25.104 v3.5.0). Completing the many measurements required to comply with this standard is made quick and easy with the PSA.

This exercise illustrates the spectrum emission mask measurement and explores some of the customizable features. Notice in the PSA measurement that the mask limit is represented by a green trace on the screen.

### **Note:**

Because the PSA series performs fast Fourier transforms (FFT) for this measurement, the local oscillator (LO) steps in discrete frequency increments. (The step size is assigned under [Meas Setup] {Offset/Limits} {Step Freq}.) A measurement is made at each frequency point; offset segments group the points. For each segment, the resolution bandwidth can be individually specified. {Step Freq} and {Res BW} default to coupled mode. When these parameters are set manually, it is essential that that the resolution bandwidth be larger than the step size. If not, some signal components will be missed when they fall between successive peaks of the resolution bandwidth filter. In fact, it is good practice to make the {Res BW} twice as wide as the step size given that the filter is Gaussian. This ensures that successive filter bandwidth steps will overlap.

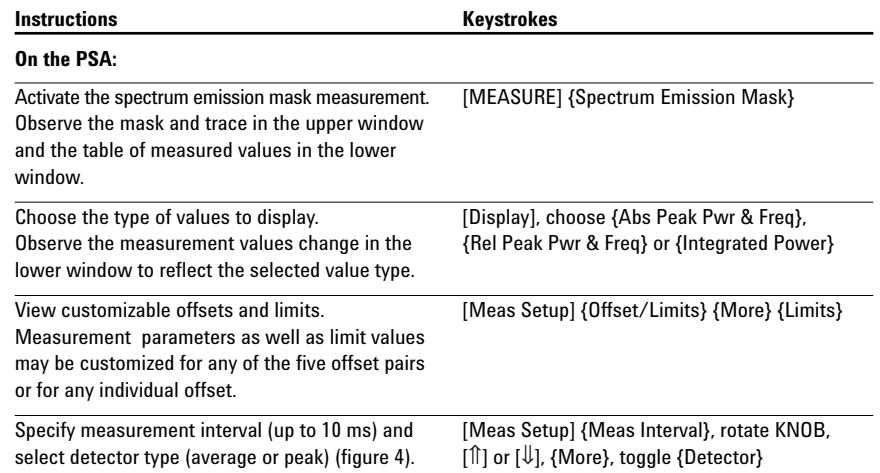

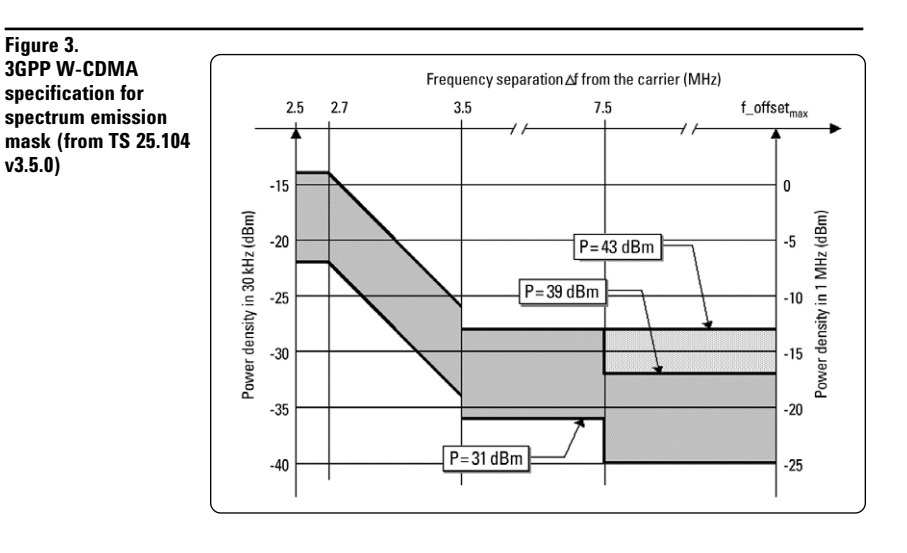

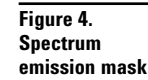

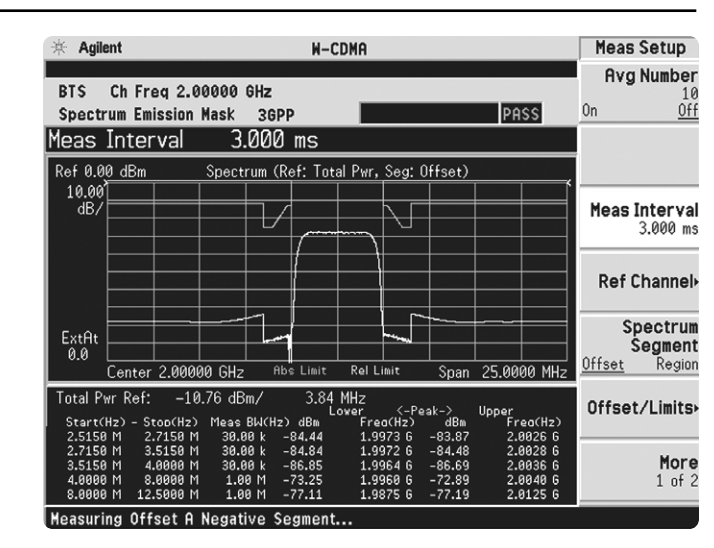

# **Part 5 Occupied bandwidth**

The 3GPP specifications require the occupied bandwidth (OBW) of a transmitted W-CDMA signal to be less than 5 MHz, where occupied bandwidth is defined as the bandwidth containing 99 percent of the total channel power.

In this measurement, the total pow of the displayed span is measured. Then the power is measured inward from the right and left extremes until 0.5 percent of the power is accounted for in each of the upper and lower part of the span. The calculated difference is the occupied bandwidth. For simple setup, the PSA defaults to a 5-MHz PASS/FAIL limit value.

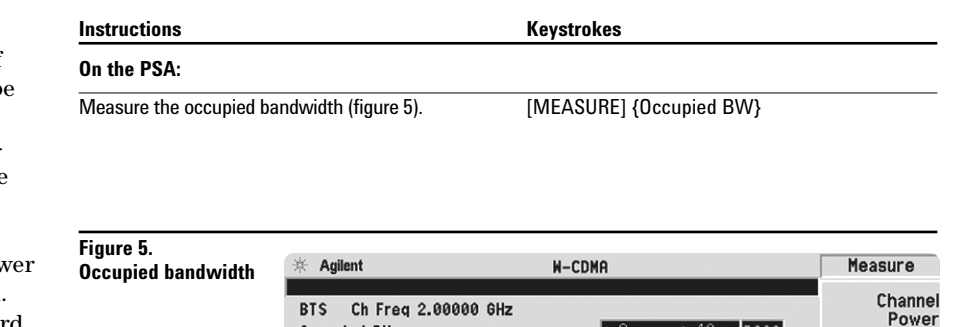

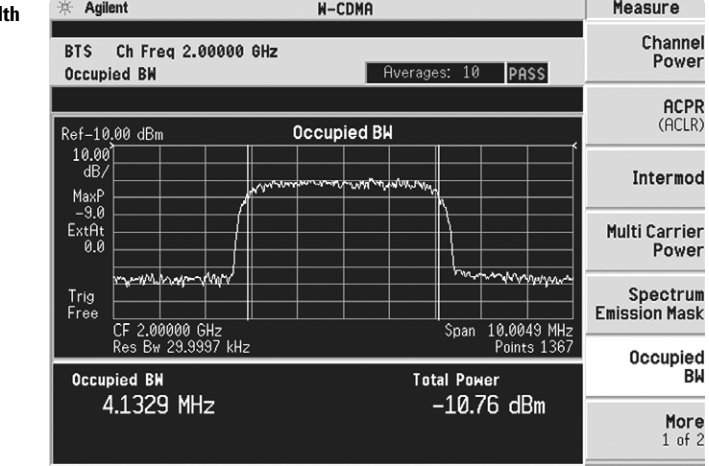

# **Part 6 Code domain analysis**

The code domain analysis measurement provides a variety of different results. First, code domain power analysis measures the distribution of signal power across the set of code channels, normalized to the total signal power. This measurement helps to verify that each code channel is operating at its proper level and helps to identify problems throughout the transmitter design from coding to the RF section. System imperfections, such as amplifier non-linearity, will present themselves as an undesired distribution of power in the code domain.

One complicated aspect of W-CDMA is that each of its different code channels may have a different spreading factor (SF) to accommodate different data rates. The challenge is to identify the active channels and the data rate of each. This PSA has the ability to identify active channels and measure and display both the code channel power and data rate.

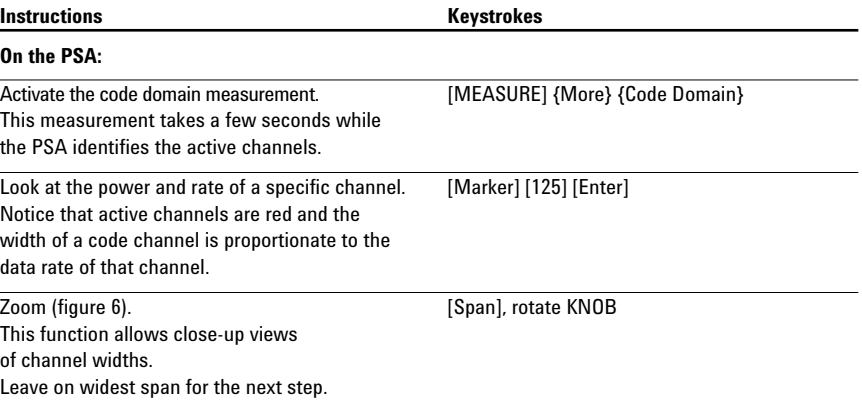

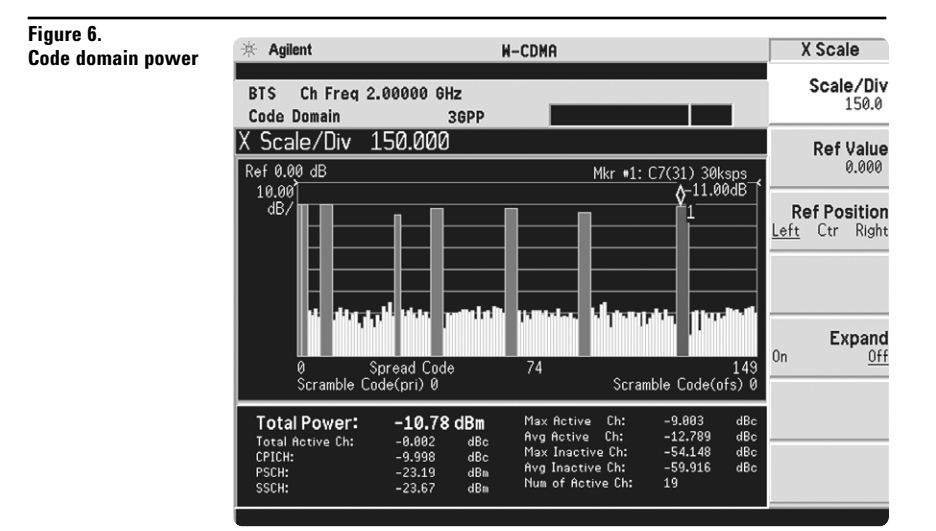

Additionally, the PSA will de-spread any single code channel to provide magnitude and phase error data, EVM data, symbol power versus time plots, symbol polar vector plots, and demodulated (but not decoded) I and Q bits.

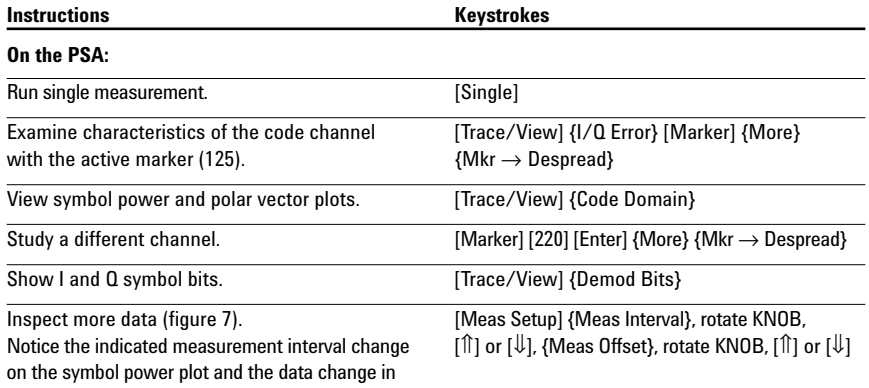

the lower part of the display.

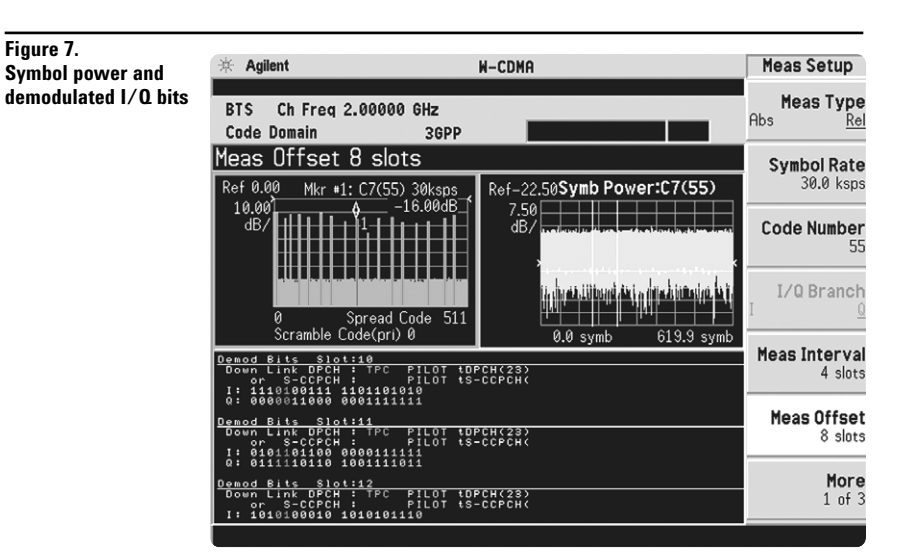

The PSA also offers flexibility features that enable you to customize measurements for your particular needs. Setting the capture interval determines the measurement time – short for fast measurements or long for in-depth analysis. Test models are pre-programmed into the PSA that allow you to disable the active channel identification functionality for fast mode capture intervals. Lastly, the analyzer may be programmed to synchronize from any W-CDMA code channel. The last part of this section explores some of these features.

> **Figure 8. Setting the**

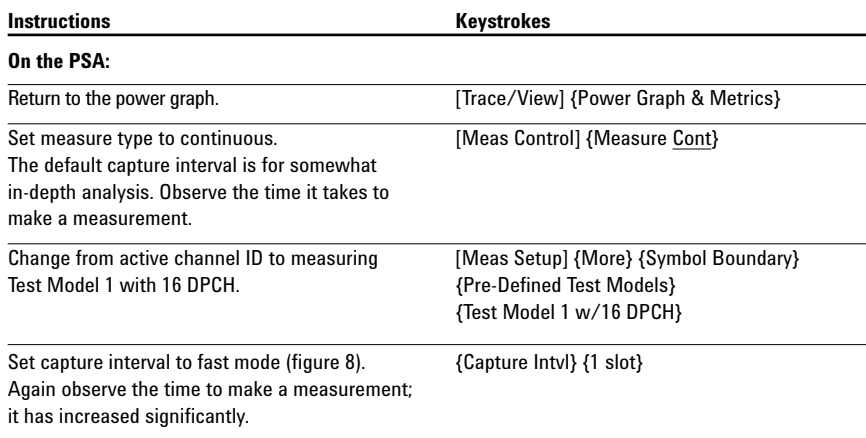

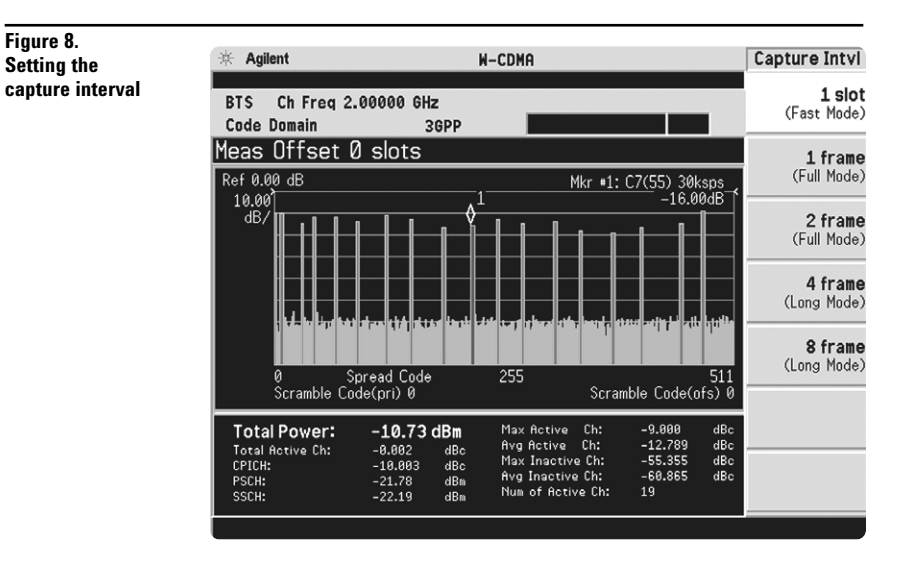

### **Part 7 Modulation accuracy (composite EVM)**

An effective way to quantify modulation accuracy is to compare the signal being measured to an ideal signal. Figure 9 defines the error vector, a measure of the amplitude and phase differences between the ideal modulated signal and the actual modulated signal. The root-mean-square (rms) of the error vector is computed and expressed as a percentage of the square root of the mean power of the ideal signal. This is the error vector magnitude (EVM). EVM is a common modulation quality metric widely used in digital communications.

Composite EVM measures the EVM of the multi-code channel signal. It is valuable for evaluating the quality of the transmitter for a multi-channel signal, detecting spreading or scrambling errors, identifying certain problems between baseband and RF sections, and analyzing errors that cause high interference in the signal.

In W-CDMA, specifically to address the possibility of uneven error power distribution, the composite EVM measurement is supplemented with another test called peak code domain error (CDE), which specifies a limit for the error power in any one code. To obtain this metric, the analyzer projects the error vector power on each code channel at a spreading factor of 256. The peak code domain power is then calculated from the code that returns the largest error power relative to the reference.

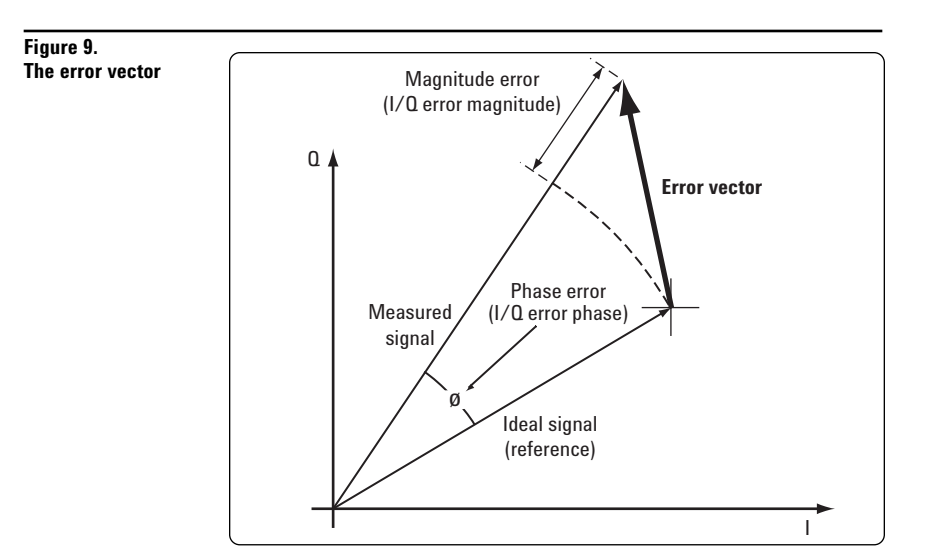

CDMA-based formats, which rely on correlation as part of their operation, use another parameter called rho (ρ). Rho is a measure of the correlated power to the total power. The correlated power is computed by removing frequency, phase, and time offsets and performing a cross correlation between the corrected measured signal and the ideal reference. Rho is important because uncorrelated power appears as interference to a receiver.

The PSA can measure EVM, peak CDE, and rho for W-CDMA transmitter signals. The 3GPP specifications have requirements on both EVM and peak CDE. The PASS/FAIL limits default to these values. Additionally, the PSA permits synchronization from any W-CDMA code channel.

In this exercise, the above measurements will be performed.

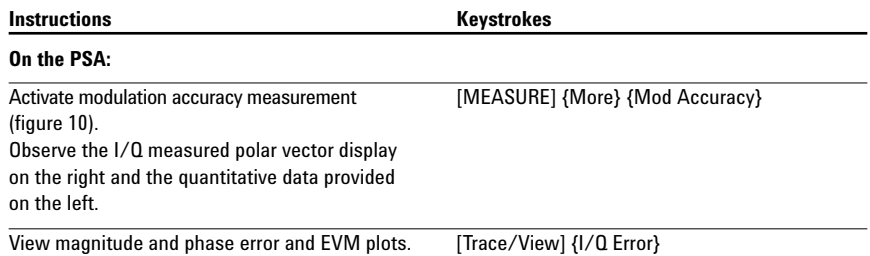

### **Figure 10. Modulation accuracy**

 $#$  Agilent W-CDMA Measure BTS Ch Freq 2.00000 GHz **Code Domain** Averages: 2 PASS Mod Accuracy 3GPP Mod Accuracy<br>(Composite EVM) Rho: 0.99977 I/Q Measured Polar Vector **EVM:** 1.52 % rms<br>5.81 % pk **QPSK EVM** PK CDE: -<br>56.04 dB Power Stat<br>CCDF at C8(16) k Active CDE:<br>-55.71 dB<br>at C7(11)<br>lagnitude Error:<br>-1.88 % rms Spectrum<br>(Freq Domain) 1.08 % rms<br>Error:<br>1.56 ° rms<br>Error: Waveform (Time Domain) 20.89 Hz Origin Offset<br>-42.18 dB More  $2$  of  $2$ **Active Channels: 19** 2132.35 Final timing estimation.

**Figure 11.**

**Error plots**

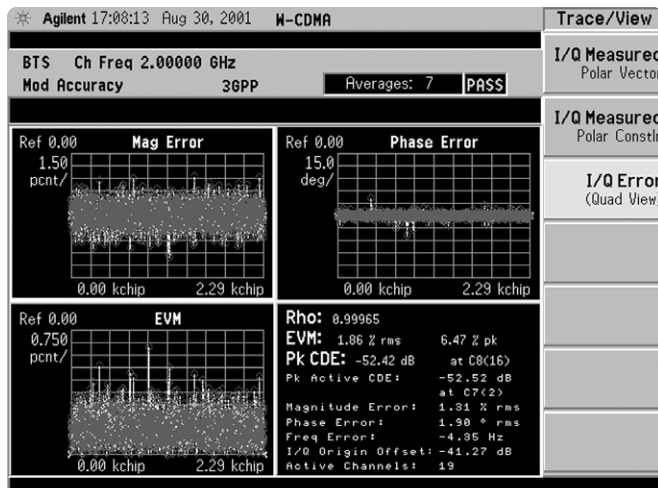

# **Part 8 QPSK EVM**

The QPSK EVM measurement is used to get some indication of the modulation quality at the chip level for a single-channel signal. It can detect baseband filtering, modulation, and RF impairments, but does not detect spreading or scrambling errors.

This exercise involves changing the W-CDMA signal to a single-channel signal and measuring the error characteristics.

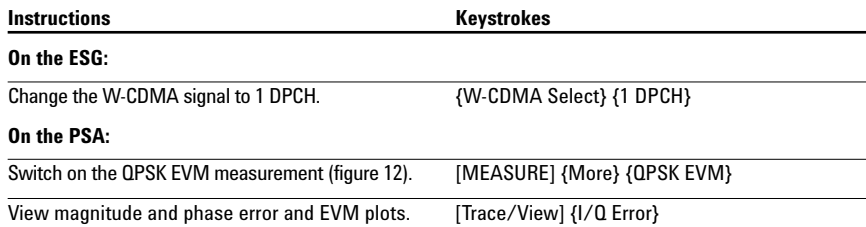

### **Figure 12. QPSK EVM**

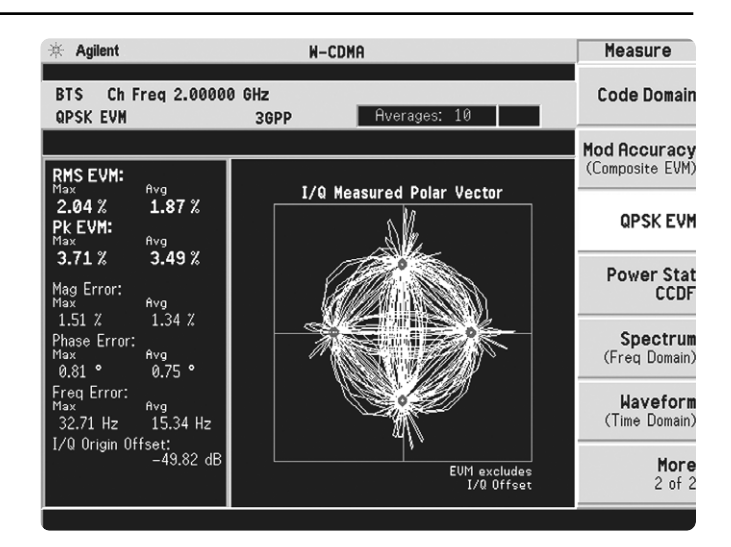

### **Part 9 Power statistics (CCDF)**

The complementary cumulative distribution function (CCDF) is a plot of peak-to-average power ratio (PAR) versus probability and fully characterizes the power statistics of a signal. It is a key tool for power amplifier design for W-CDMA base stations, which is particularly challenging because the amplifier must be capable of handling the high PAR the signal exhibits while maintaining good adjacent channel leakage performance. Designing multi-carrier power amplifiers pushes complexity yet another step further.

This exercise illustrates the simplicity of measuring CCDF for W-CDMA.

### **Instructions** Keystrokes

**Figure 13. CCDF** 

### **On the PSA:**

Measure the CCDF (figure 13). [MEASURE] {More} {Power Stat CCDF} The yellow line is the input signal. The blue reference line is the CCDF of Gaussian noise.

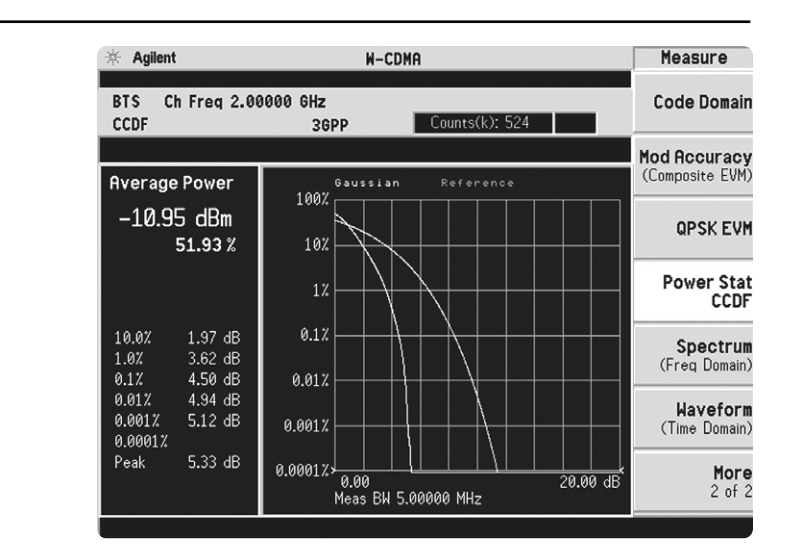

# **Part 10 Multi-carrier power**

Intermodulation distortion manifests itself as harmonic mixing products resulting from non-linear elements within power amplifiers. The 3GPP specification has strict requirements for multi-carrier intermodulation distortion at ±5 MHz, ±10 MHz, and ±15 MHz offsets. The PSA series makes this measurement quickly and easily and provides results in an easy-to-read tabular format.

This section requires setting up the ESG to transmit a two-carrier signal to be measured with the PSA.

**Figure 14.**

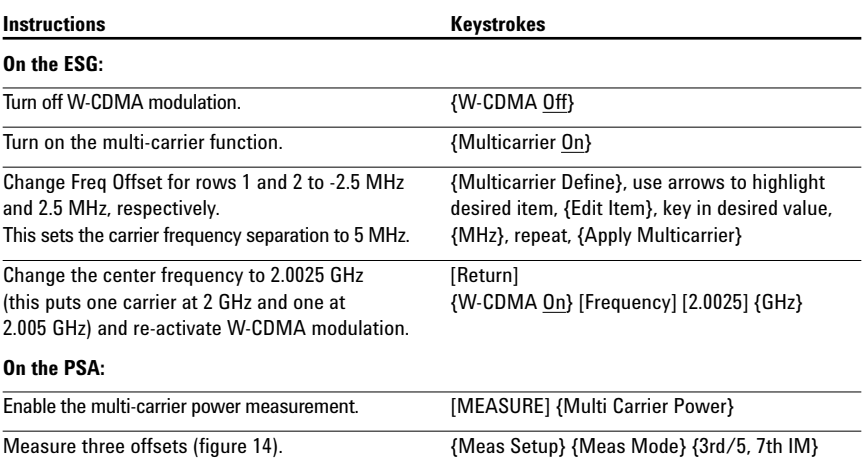

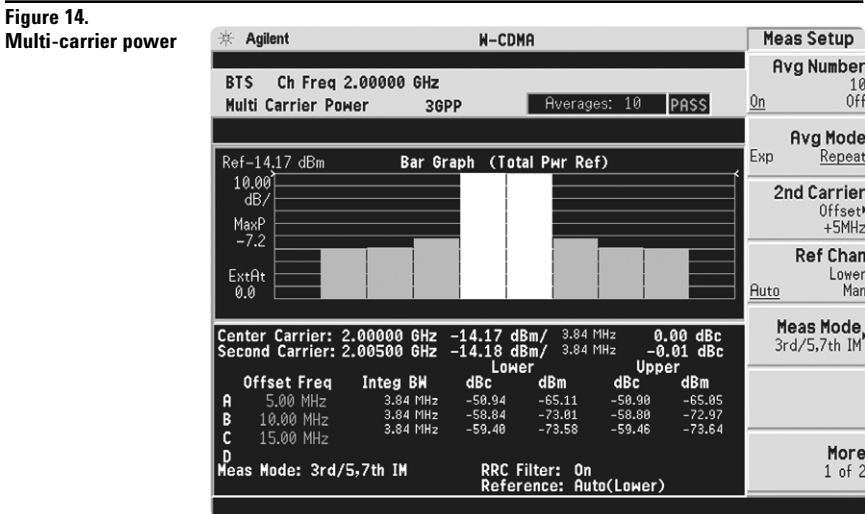

# **Part 11 Intermodulation distortion**

This exercise requires two ESG vector signal generators, if available. The current ESG will be called ESG1 and should retain the current settings. The output of a second ESG, now called ESG2, should be added to that of ESG1 via a combiner.

This measurement identifies the third and fifth harmonic distortion components of two continuous wave (CW) signals or of a W-CDMA modulated signal and a CW signal. The PSA makes this measurement quick and easy.

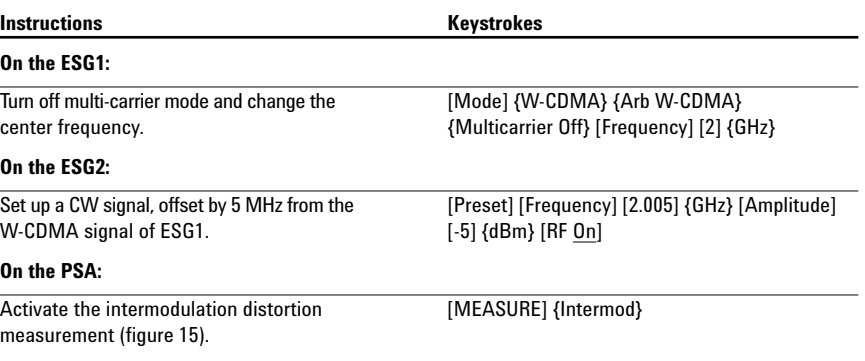

**Figure 15. Intermodulation distortion**

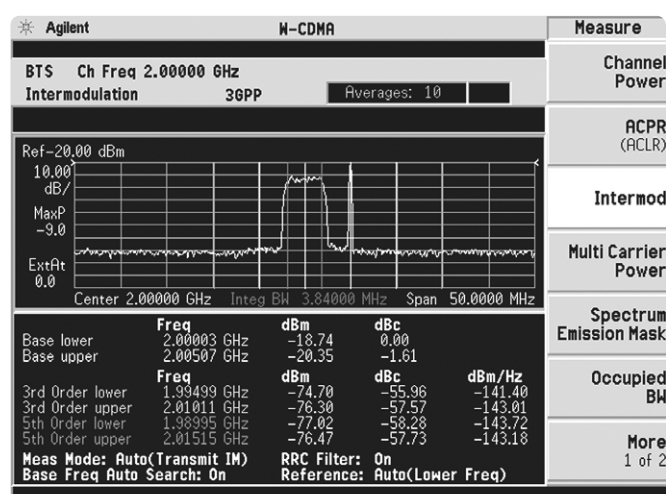

# **Product literature**

*PSA Series - The Next Generation,* brochure, literature number 5980-1283E *PSA Series,* data sheet, literature number 5980-1284E *Phase Noise Measurement Personality,* product overview, literature number 5988-3698EN *W-CDMA Measurement Personality,* product overview, literature number 5988-2388EN *GSM with EDGE Measurement Personality,* product overview, literature number 5988-2389EN *cdma2000 Measurement Personality,* product overview, literature number 5988-3694EN *1xEV-DO Measurement Personality,* product overview, literature number 5988-4828EN *cdmaOne Measurement Personality,* product overview, literature number 5988-3695EN *NADC/PDC Measurement Personality,* product overview, literature number 5988-3697EN *PSA Series Spectrum Analyzers, Option H70, 70 MHz IF Output,* product overview, literature number 5988-5261EN *Self-Guided Demonstration for Spectrum Analysis,* product note, literature number 5988-0735EN *Self-Guided Demonstration for Phase Noise Measurements,* product note, literature number 5988-3704EN *Self-Guided Demonstration for W-CDMA Measurements,* product note, literature number 5988-3699EN *Self-Guided Demonstration for GSM and EDGE Measurements,* product note, literature number 5988-3700EN *Self-Guided Demonstration for cdma2000 Measurements,* product note, literature number 5988-3701EN *Self-Guided Demonstration for 1xEV-DO Measurements,* product note, literature number 5988–6208EN *Self-Guided Demonstration for cdmaOne Measurements,* product note, literature number 5988-3702EN *Self-Guided Demonstration for NADC and PDC Measurements,* product note, literature number 5988-3703EN *PSA Series Demonstration CD,* literature number 5988-2390EN *Optimizing Dynamic Range for Distortion Measurements,* product note, literature number 5980-3079EN *PSA Series Amplitude Accuracy,* product note, literature number 5980-3080EN *PSA Series Swept and FFT Analysis,* product note, literature number 5980-3081EN *PSA Series Measurement Innovations and Benefits,* product note, literature number 5980-3082EN *PSA Series Spectrum Analyzer Performance Guide Using 89601A Vector Signal Analysis Software,* product note, literature number 5988-5015EN *Selecting the Right Signal Analyzer for Your Needs,* selection guide, literature number 5968-3413E *8 Hints for Millimeter Wave Spectrum Measurements*, application note, literature number 5988–5680EN *PSA Series Spectrum Analyzer Performance Guide Using 89601A Vector Signal Analysis Software,* product note, literature number 5988-5015EN *89600 series + PSA, 802.11A and HiperLAN2 ODFM Measurements,* product note, literature number 5988-4094EN *N4256A Amplifier Distortion Test Set,* product overview, 5988-2925EN *BenchLink Web Remote Control Softeware,* product overview, literature number 5988-2610EN *HP 8566B/68B Programming Code Compatibility for PSA and ESA-E Series Spectrum Analyzers,* product overview, literature number 5988-5808EN *IntuiLink Software,* Data Sheet, Literature Number 5980-3115EN

For more information on the PSA series, please visit:

### **www.agilent.com/find/psa**

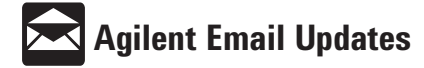

**www.agilent.com/find/emailupdates** Get the latest information on the products and applications you select.

### **Agilent Technologies' Test and Measurement Support, Services, and Assistance**

Agilent Technologies aims to maximize the value you receive, while minimizing your risk and problems. We strive to ensure that you get the test and measurement capabilities you paid for and obtain the support you need. Our extensive support resources and services can help you choose the right Agilent products for your applications and apply them successfully. Every instrument and system we sell has a global warranty. Support is available for at least five years beyond the production life of the product. Two concepts underlie Agilent's overall support policy: "Our Promise" and "Your Advantage."

#### **Our Promise**

Our Promise means your Agilent test and measurement equipment will meet its advertised performance and functionality. When you are choosing new equipment, we will help you with product information, including realistic performance specifications and practical recommendations from experienced test engineers. When you use Agilent equipment, we can verify that it works properly, help with product operation, and provide basic measurement assistance for the use of specified capabilities, at no extra cost upon request. Many self-help tools are available.

#### **Your Advantage**

Your Advantage means that Agilent offers a wide range of additional expert test and measurement services, which you can purchase according to your unique technical and business needs. Solve problems efficiently and gain a competitive edge by contracting with us for calibration, extra-cost upgrades, out-of-warranty repairs, and on-site education and training, as well as design, system integration, project management, and other professional engineering services. Experienced Agilent engineers and technicians worldwide can help you maximize your productivity, optimize the return on investment of your Agilent instruments and systems, and obtain dependable measurement accuracy for the life of those products.

#### **By internet, phone, or fax, get assistance with all your test and measurement needs.**

### **Online assistance:**

### **www.agilent.com/find/assist**

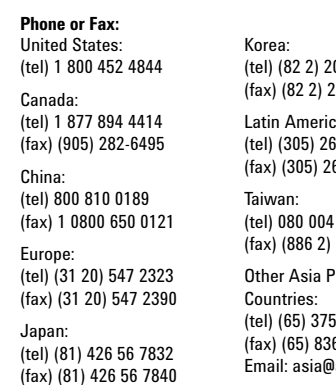

004 5004 2004 5115 Latin America:

69 7500 69 7599

7866 2545 6723

'acific 8100 6 በ252 Email: asia@agilent.com

**Product specifications and descriptions in this document subject to change without notice.**

**© Agilent Technologies, Inc. 2002 Printed in U.S.A., May 17, 2002 5988-3699EN**

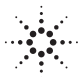